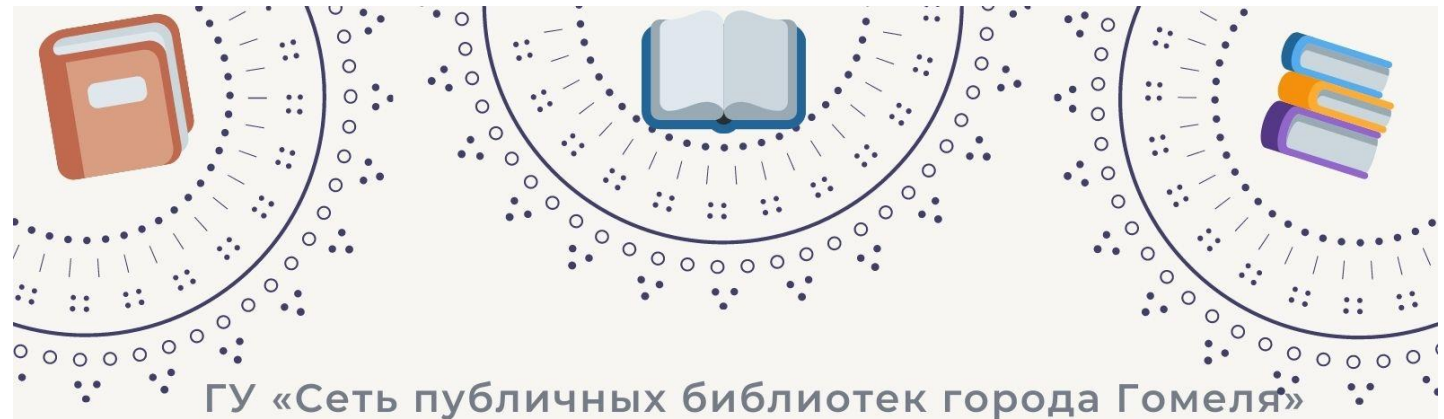

ЦГБ им. А.И. Герцена Отдел библиотечного маркетинга

# ИНФОГРАФИКА МЕТОДИЧЕСКИЕ РЕКОМЕНДАЦИИ

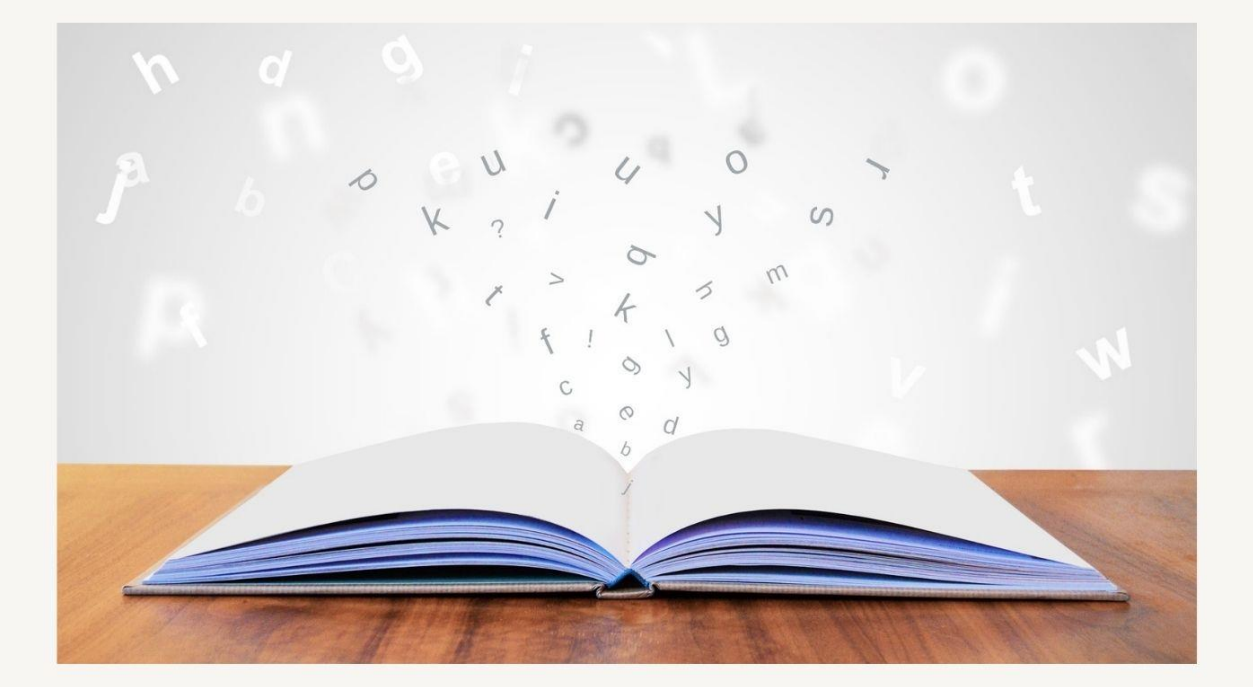

Гомель, 2021

«Инфографика: методические рекомендации» / ГУ «Сеть публичных библиотек города Гомеля», ЦГБ им. А.И. Герцена, отдел библиотечного маркетинга; сост. Л.Н. Гулевич, ответственный за выпуск Ж.Н. Евдоченко. – Гомель, 2021. – 10 с.

Мы живем в стремительно меняющемся мире. Увеличивающийся поток информации вынуждает менять формы работы библиотек. Процесс визуализации информации, поиск необычных форм представления книги и чтения, фактов событий из жизни писателей не только делает привлекательными классические формы работы с читателями, но и развивает и актуализирует креативное мышление самого библиотекаря. Логическим развитием визуализации сегодня стала инфографика.

# ПОЧЕМУ?

## ПОТОМУ ЧТО ЛЮДИ ЗАПОМИНАЮТ:

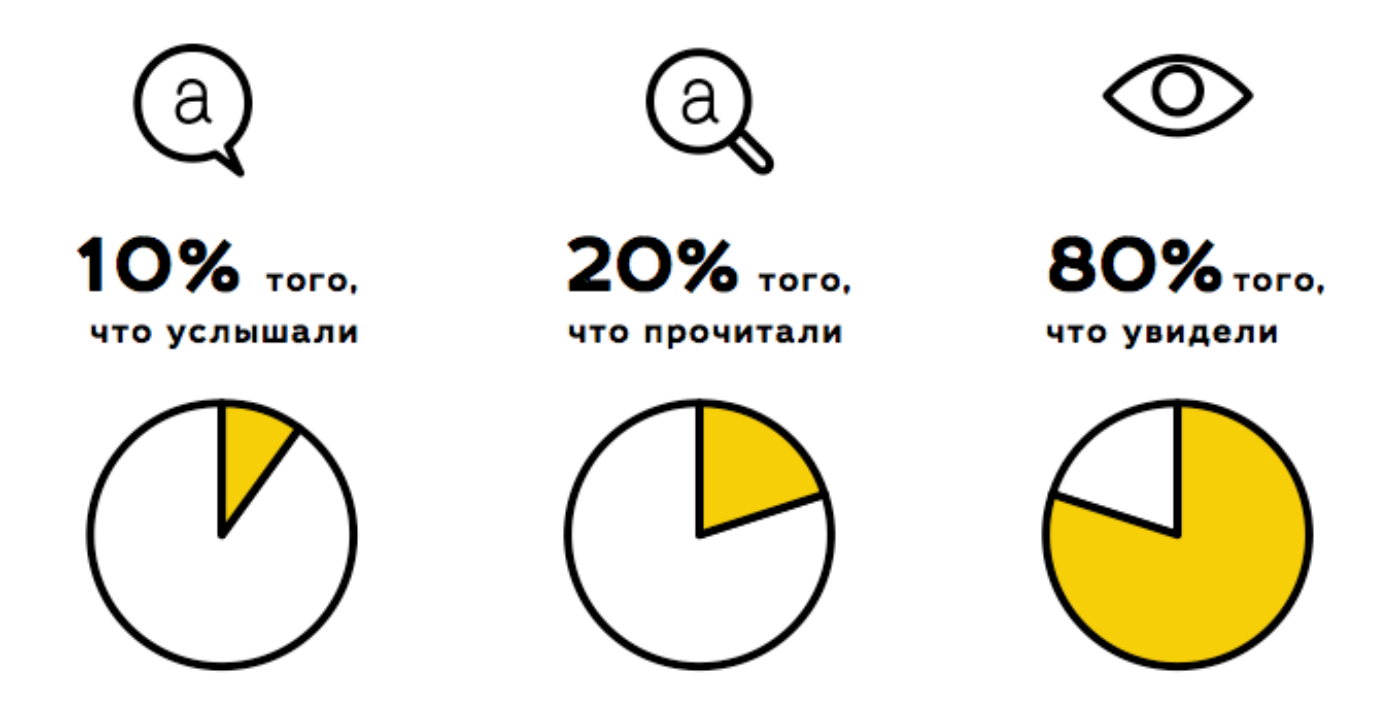

**Инфографика** – инструмент для визуализации информации, позволяющий быстро объяснить какой-либо процесс с помощью графического рассказа.

Она сочетает в себе текст и рисунок. С помощью инфографики можно наглядно и просто объяснить информацию, изложить историю, кратко и в то же время полно истолковать какой-либо сложный факт. Одна инфографика способна вместить в себя информацию пятистраничного текста.

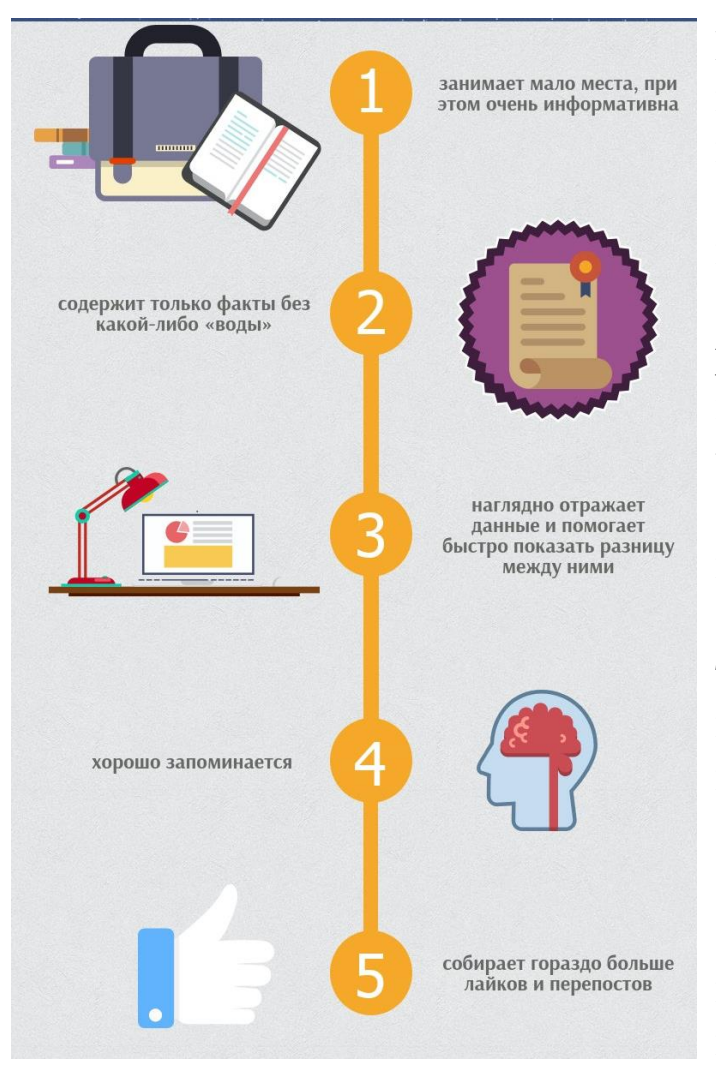

Важно помнить, что инфографика не является ни иллюстрацией, ни искусством, она относится к визуальной информации.

Задача библиотекаря при работе с инфографикой – вызвать эмоции и передать суть через визуальный образ, тем самым привлекая внимание пользователя к нужному объекту, к важной проблеме и т.д. Визуальные объекты в виде инфографики всегда будут привлекать внимание людей своей неординарностью, оригинальностью, краткостью и содержательностью

информации. Она может быть представлена в разных формах:

карикатура, диаграмма, эмблема, простой рисунок, анимированное изображение, видеографика.

Выбор той или иной формы зависит от конкретных целей, поставленных автором. Вот, например, как в форме инфографики можно показать «всю правду» из жизни литературных персонажей:

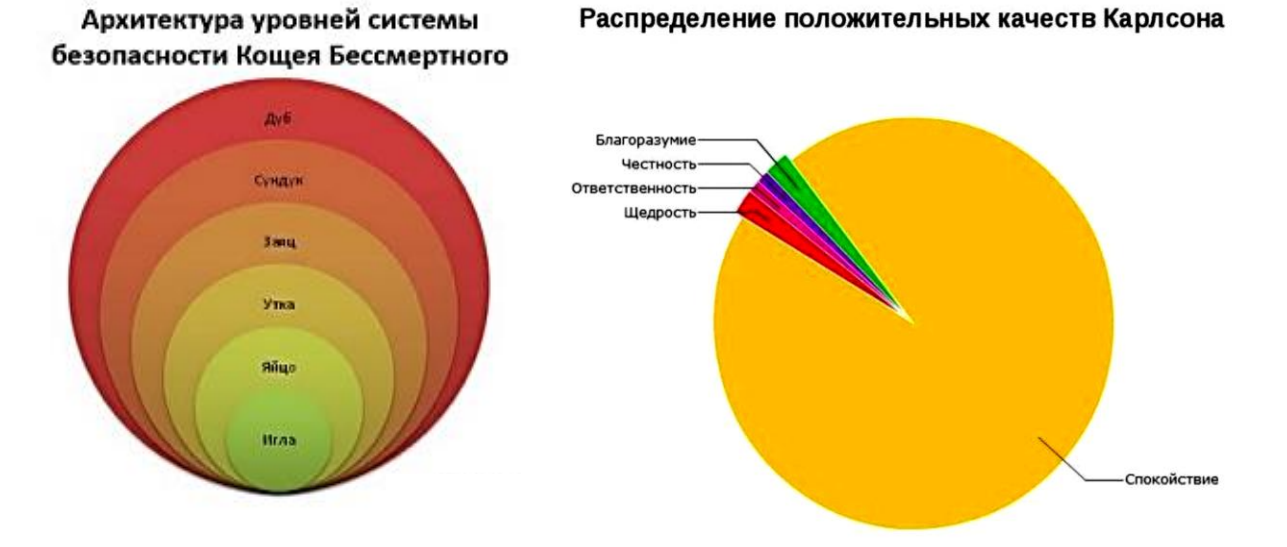

**Инфографика из жизни литературных персонажей**

#### **В библиотеке с помощью инфографики можно:**

– рекламировать библиотеку, чтение, книгу;

– показывать динамику деятельности библиотеки в отчетах;

– визуализировать известные факты о книге и книжных героях;

– проводить конкурсы (создать инфографику, посвященную одной книге, творчеству автора, героям литературных произведений и т. д.);

– проводить литературные игры (дать задание командам завизуализировать известную цитату из любимой книги, используя элементы инфографики; другие команды должны узнать в этих визуализациях крылатую фразу и т.д.);

– использовать инфографику в проектной деятельности;

– создавать алгоритм действий.

Доступная визуализация предполагает структурирование информации, акцент на главном, простоту (одна идея в одной работе, интуитивно понятные символы и обозначения), интересный дизайн.

### **Этапы создания инфографики:**

1. Выбрать тему (о чем должен узнать читатель), аудиторию (для кого создается работа), идею (какое ключевое сообщение должен запомнить реципиент).

2. Собрать данные (статистика, текст, графика, таблицы).

3. Проанализировать и обработать информацию (структурировать, выделить идею, отсечь лишнее, перечитать и снова отсечь лишнее).

4. Определить цель (какое действие на читателя должна произвести инфографика, например, дать полезную информацию, развлечь).

5. Выбрать формат подачи информации.

6. Определение цветовой палитры (если есть бренд-бук, это упростит задачу).

7. Выбор иконок.

8. Построение доступной визуализации.

Доступная визуализация предполагает структурирование информации, акцент на главном, простоту (одна идея в одной работе, интуитивно понятные символы и обозначения), интересный дизайн.

Существует множество простых и бесплатных онлайн-сервисов для создания инфографики, предлагаем детально рассмотреть онлайнсервис canva.com

### **Инструкция по созданию инфографики в онлайн-сервисе canva.com**

1. Зайти на сайт www.canva.com/ru\_ru и зарегистрироваться (можно авторизоваться через аккаунт Google или электронную почту):

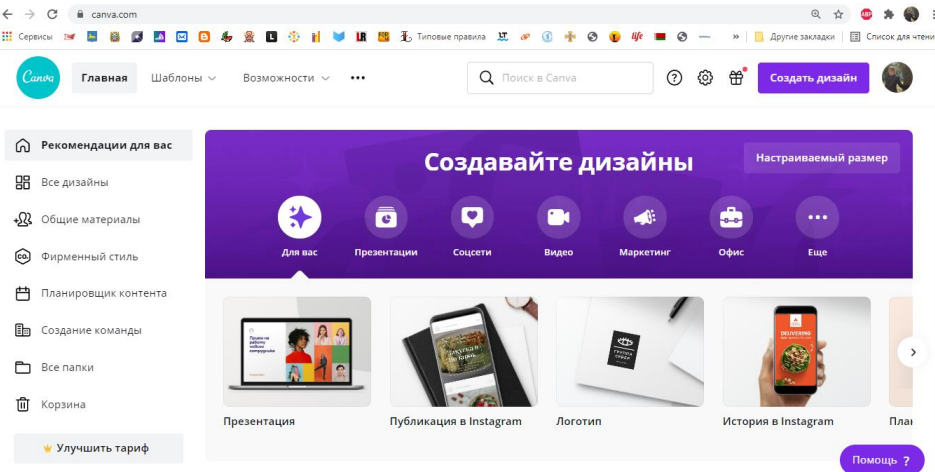

2. Выбираем размер: в левой колонке «Все дизайны» выбираем «Плакат» или другой, нужный вам, размер:

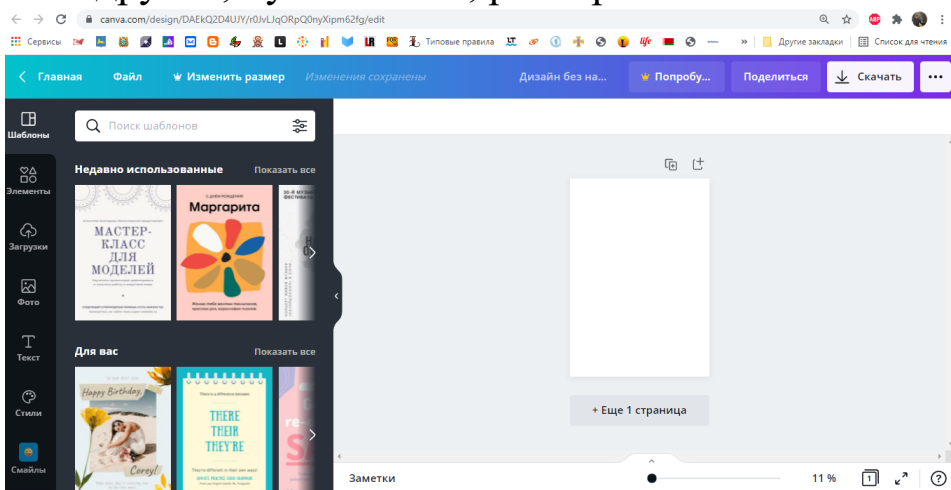

3. В открывшемся окне начинаем создание инфографики. Слева расположена рабочая панель, содержащая кнопки:

✓ «поиск» (позволяет искать доступные бесплатные фотографии, картинки),

✓ «макеты» (содержит готовые варианты для редактирования),

✓ «элементы» (можно выбрать рамки, фигуры, линии, иллюстрации, значки и диаграммы для вставки в текст),

✓ «текст» (здесь представлены готовые макеты для верстки теста, но есть возможность самостоятельно в свободной форме ввести заголовки, подзаголовки, текст);

✓ «фон» (изменение заднего фона, можно также изменять его прозрачность, нажав на соответствующую иконку в правом верхнем углу) ;

✓ «загрузки» (возможность добавить собственное изображение, соблюдая нормы авторского права (неразрешенные к использованию материалы не добавляются):

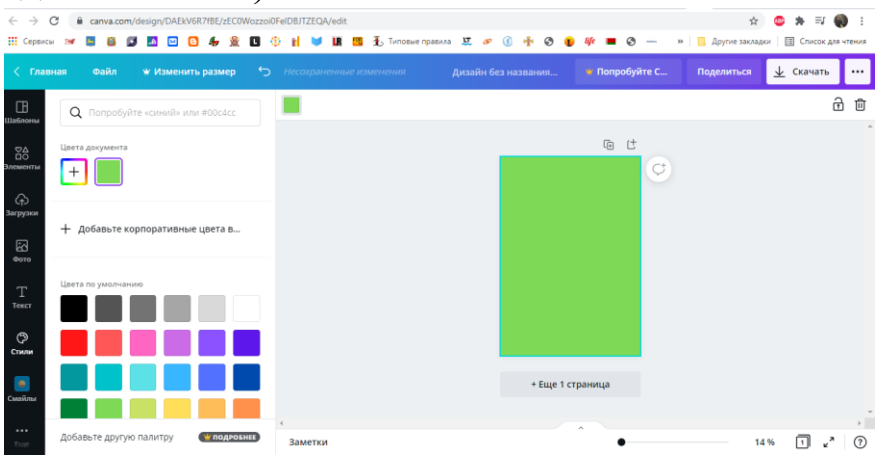

4. Добавив шаблон текста и вставив нужную нам информацию, получаем следующий результат:

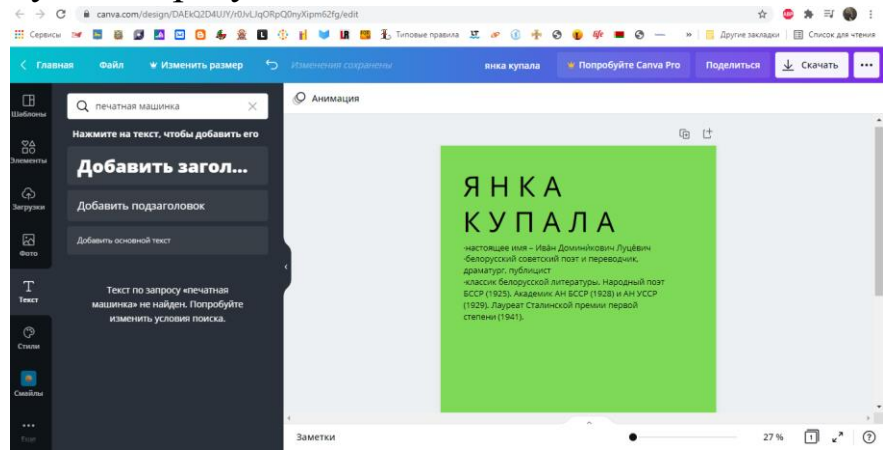

5. Чтобы добавить иллюстрации, ищем в каталоге сайта изображение. Если нужной нам картинки нет, добавляем свое, загрузив его в разделе «Загрузки» левой боковой панели инструментов. Затем, удерживая левую клавишу мышки на изображении, перетаскиваем его на место в тексте, куда необходимо добавить изображение. Чтобы не потерять результатов работы, в процессе необходимо сохранять промежуточные результаты. Для этого нажимаем «Файл» - «Сохранить»:

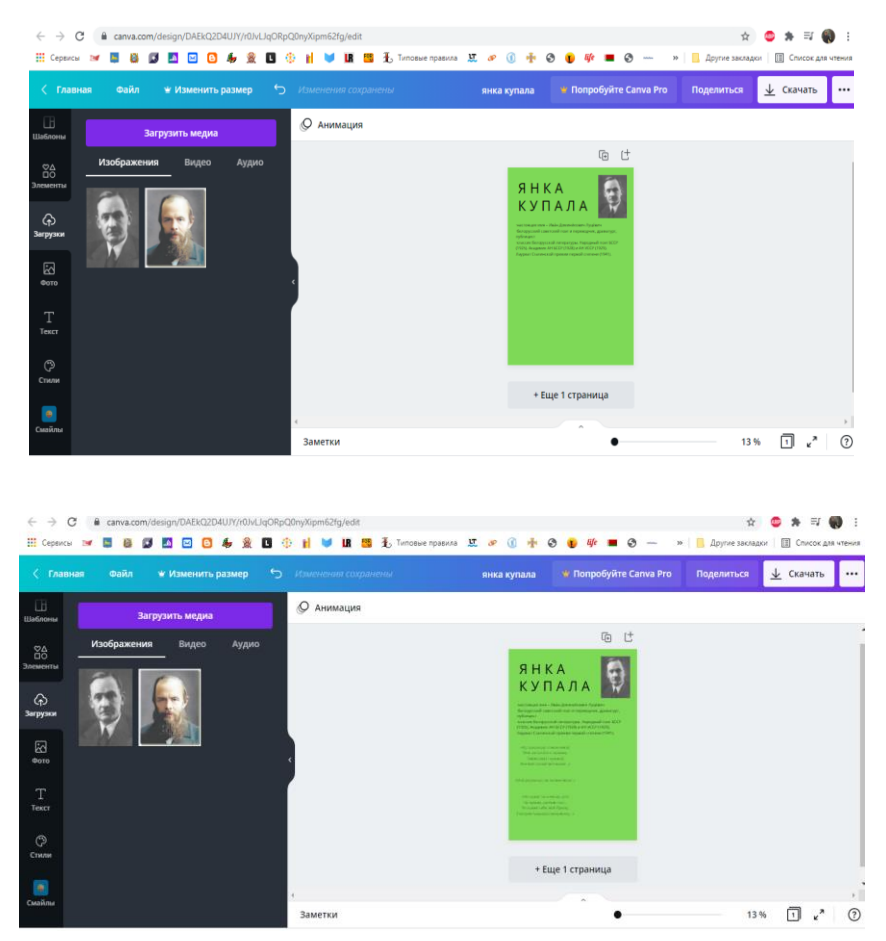

6. В одной работе может быть несколько вариантов готовых макетов текста, диаграмм, рисунков, лент времени. В нашем случае мы добавили еще два текстовых элемента:

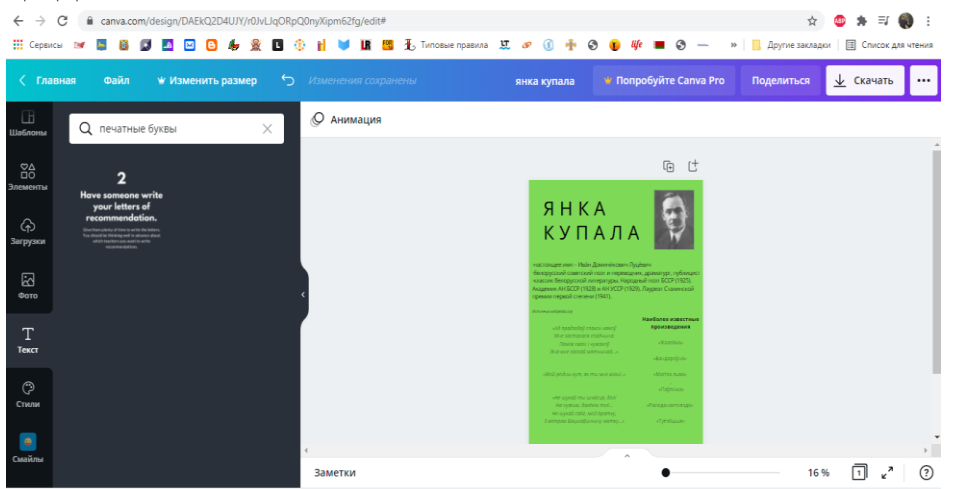

7. Чтобы сохранить результат, нажимаем кнопку «Сохранить» и выбираем формат файла:

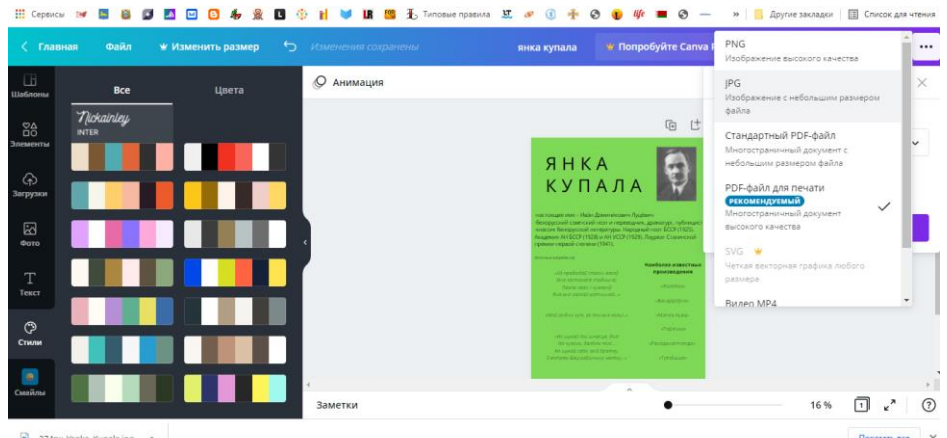

В результате получаем постер для размещения в социальных сетях, презентациях и оформления рекламно-информационной продукции:

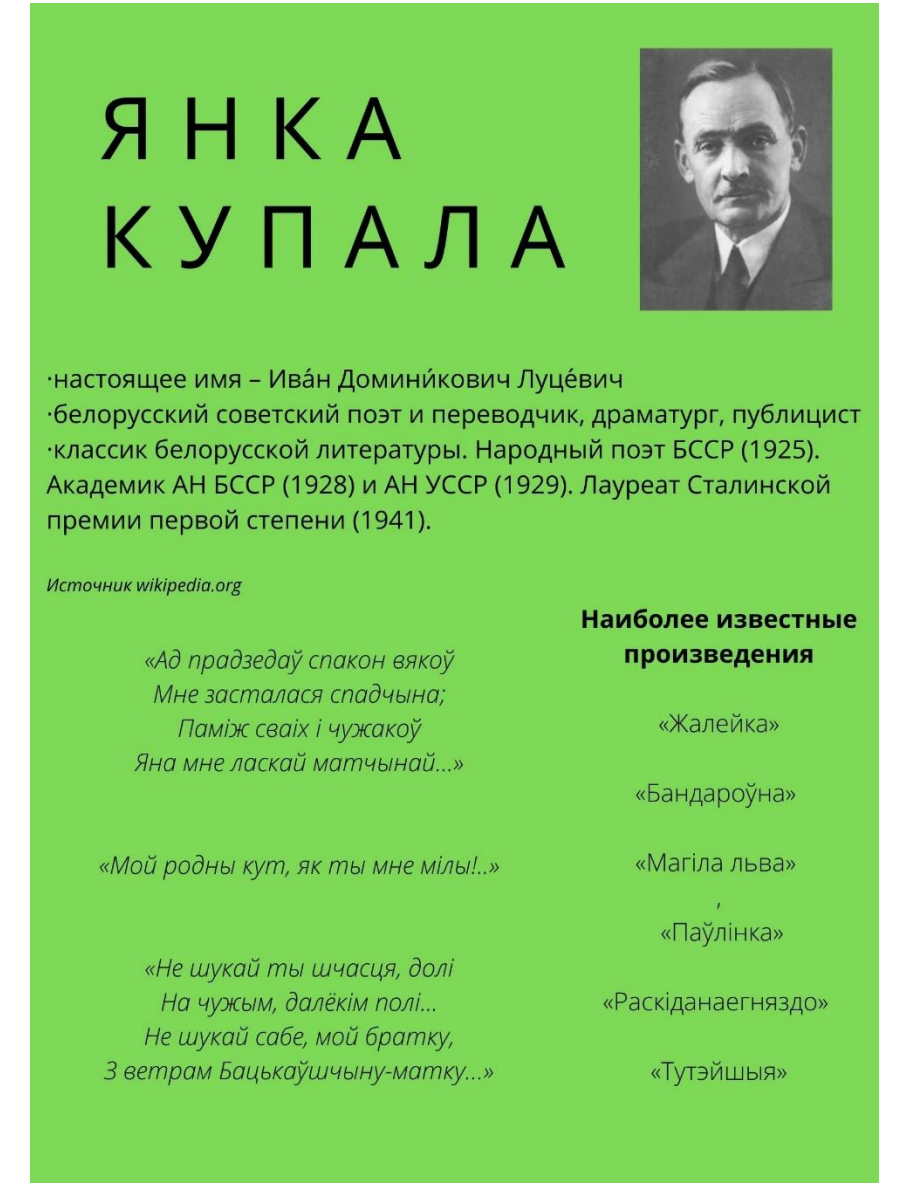

Неоспоримым преимуществом создания собственной инфографики является уникальность созданного вами творческого продукта, который можно использовать, не нарушая авторское право.

Помните, что при создании инфографики нужно делать ставку на:

- полезную, достоверную информацию,
- яркое оформление,
- внятное и интересное объяснение темы,
- интуитивно понятные символы и обозначения.

#### **Главное – сделать первый шаг!**

**Успехов в создании!**

**В буклете использована информация сайтов:**

**[http://biblioobzor.blogspot.com/2016/03/blog-post\\_59.html](http://biblioobzor.blogspot.com/2016/03/blog-post_59.html)**

**<http://libkrasnodar.blogspot.com/2017/08/blog-post.html>**

**[https://seo-akademiya.com/baza-znanij/kontent/kak-sozdat-infografiku-dlya-sajta-obzor](https://seo-akademiya.com/baza-znanij/kontent/kak-sozdat-infografiku-dlya-sajta-obzor-luchshix-servisov/)[luchshix-servisov/](https://seo-akademiya.com/baza-znanij/kontent/kak-sozdat-infografiku-dlya-sajta-obzor-luchshix-servisov/)**

**<http://www.sitehere.ru/sozdanie-infografiki>**

**[http://libkrasnodar.blogspot.com](http://libkrasnodar.blogspot.com/)**